# **BEDIENUNGSANLEITUNG**

## **DMX Universal Interface 4801A-H Mk1**

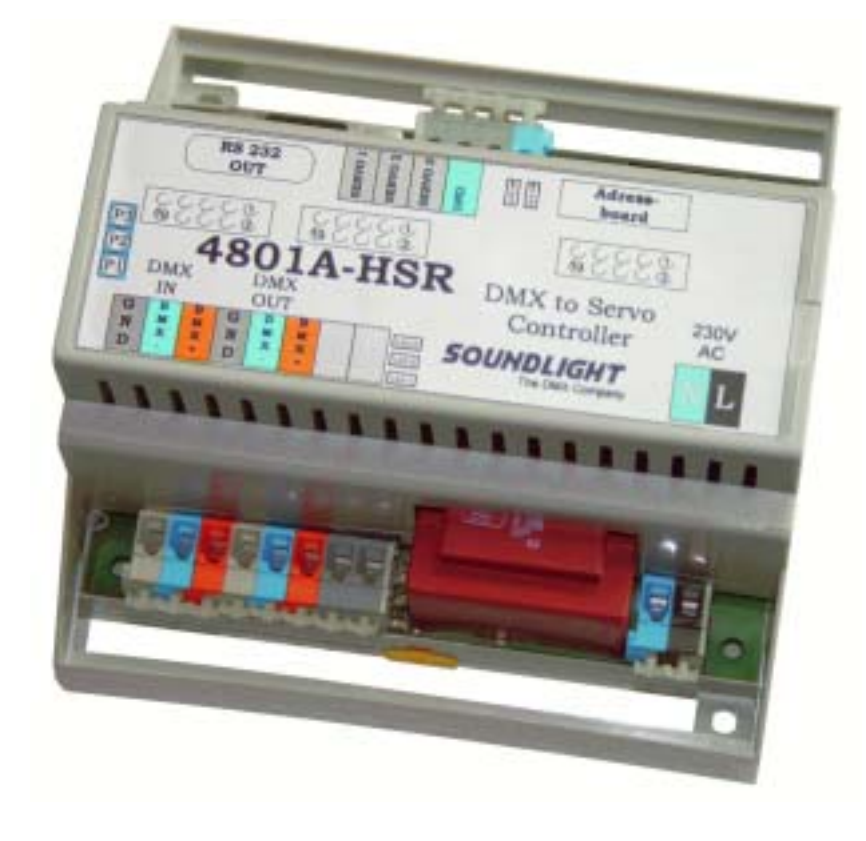

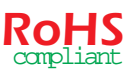

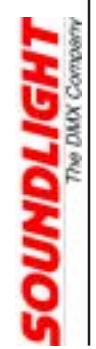

(C) SOUNDLIGHT 1996-200 8 \* ALLE RECHTE VORBEHALTEN \* KEIN TEIL DIESER ANLEITUNG DARF OHNE SCHRIFTLICHE ZUSTIMMUNG DES HERAUSGEBERS IN IRGENDEINER FORM REPRODUZIERT, VERVIELFÄLTIGT ODER KOMMERZIELL GENUTZT WERDEN. \* WIR HALTEN ALLE ANGABEN DIESER ANLEITUNG FÜR VOLLSTÄNDIG UND ZUVERLÄSSIG. FÜR IRRTÜMER UND DRUCKFEHLER KÖNNEN WIR JEDOCH KEINE GEWÄHR ÜBERNEHMEN. VOR INBETRIEBNAHME HAT DER ANWENDER DIE ZWECKMÄSSIGKEIT DES GERÄTES FÜR SEINEN GEPLANTEN EINSATZ ZU PRÜFEN. SOUNDLIGHT SCHLIESST INSBESONDERE JEDE HAFTUNG FÜR SCHÄDEN -SOWOHL AM GERÄT ALS AUCH FOLGESCHÄDEN- AUS, DIE DURCH NICHTEIGNUNG, UNSACHGEMÄSSEN AUFBAU, FALSCHE INBETRIEBNAHME UND ANWENDUNG SOWIE NICHTBEACHTUNG GELTENDER SICHERHEITSVORSCHRIFTEN ENTSTEHEN.

SOUNDLIGHT The DMX Company Bennigser Str. 1 D-30974 Wennigsen Tel. 05045-912 93-11

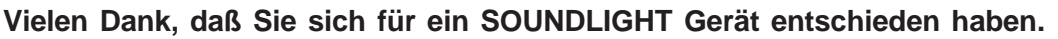

Der SOUNDLIGHT Decoderer 4801A-H ist ein intelligenter Decopderer, der Signale nach DMX-512 in verschiedenster Weise verarbeitet. Zu den besonderen Vorzügen des Interfaces zählen:

- universelle Protokolldekodierung Erkennt alle derzeit nach USITT und DIN zugelassenen Protokollvarianten
- zukunftssicher Durch Softwaresteuerung ist der DMX Converter jederzeit an alle Protokollerweiterungen anpassbar.
- einfache Speisung Die Versorgungsspannung beträgt 230V AC.
- Ausfallsicherung Bei Übertragungsausfall bleibt die letzte Einstellung bestehen. (DMX HOLD)
- kostengünstig Der SOUNDLIGHT 4801A-H ist eine preiswerter Decoder, der sich fast überall einbauen lässt.

### Anwendungen

Der Converter 4801A-H eignet sich für folgende Steuerungsaufgaben:

- 1. DMX Servomotorsteuerung (Modus 1)
- 2. Analog- / DMX Converter & Merger (Modus 2)
- 3. DMX Anzeige und DMX Textdisplay (Modus 7)

## **Sicherheitshinweis**

Dieses Modul ist für industrielle Anwendung vorgesehen und verwendet Netzspannung (230 V AC). Netzspannung kann lebensgefährlich sein; der Anschluß und die Inbetriebnahme dieses Moduls ist daher elektrotechnisch versiertem und unterwiesenem Fachpersonal vorbehalten. Für den Fall, dass Sie nicht über die erforderliche Qualifikation verfügen, bedienen Sie sich bitte der Hilfe eines ausgebildeten Elektrikers oder Elektronikers.

# Technische Daten

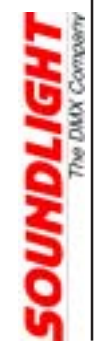

DMX IN: 1 Unit Load Analog IN: 8x 0...+5V DC

Abmessungen: 70 mm x 70 mm Speisung: 230V AC ca. 4 W Digital I/O: 8x TTL IN, 8x TTL Out DMX OUT: gepuffert, aufbereitet, 512 Kanäle PWM Out: Impulssignal 0%-100%, ca. 0.5ms...2.5ms / 244 Hz, open Collector Auflösung PWM: 0,4% Auflösung PWM Servo: 1% Mittenstellung Servo: justierbar, je Ausgang Verfahrrichtung Servo: umpolbar, je Ausgang<br>BestellNr.: 4801A-H BestellNr.:

### Anschlüsse

Der Decoder 4801A-H verfügt über Anschlüsse für folgende Ein- und Ausgänge:

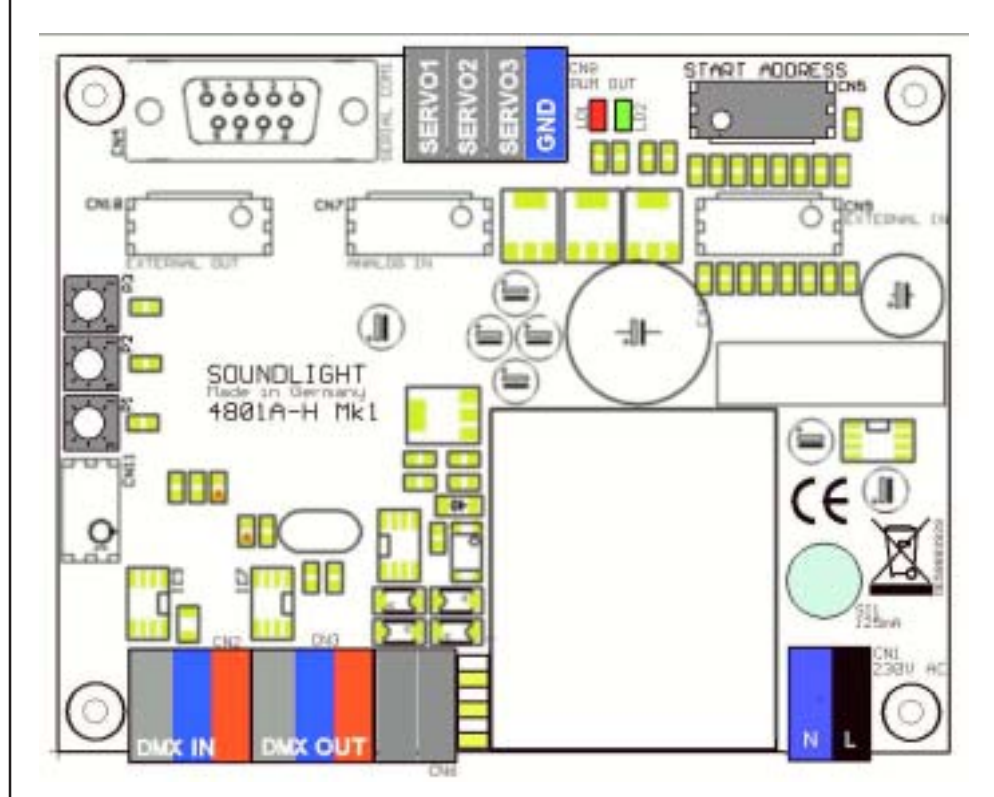

Anschlüsse 4801A-HS

#### **CN1 SPEISUNG 230 V Wechselspannung**

Schwarz L 230V AC 50 Hz ca. 4W blau N

#### **CN2 DMX Dateneingang**

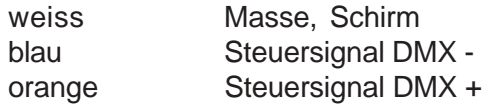

#### **CN3 DMX Datenausgang**

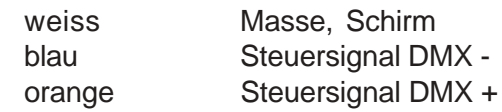

Das Signal kann entweder vom DMX Eingang weitergeschleift als auch vom DMX Datenausgang bezogen werden. Das Signal am Ausgang ist gefiltert, aufbereitet und verstärkt.

#### **CN5 Startadreßboard**

<u>IHDI IGHT</u>

10-poliger Stiftstecker zum Anschluß eines DMX Startadreßboards 3000P. HINWEIS: Ein Startadress-Adapter ist bei Geräten für DIN Tragschienenmontage nicht im Lieferumfang enthalten. Ein solches Startadreßboard ist universell für alle Modelle verwendbar, wird nur einmalig für die Startadreßprogrammierung benötigt und kann als optionales Zubehör bestellt werden.

#### **CN8 PWM Steuerausgang**

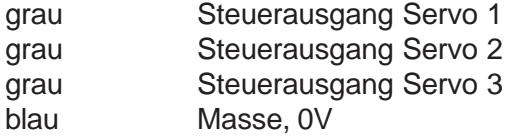

Die Lage und Bezeichnung der Anschlüsse und Bedienungselelemente ist in der oben stehenden Skizze wiedergegeben.

## **ALLGEMEINE HINWEISE**

# Signalanzeigen

Der Zustand der Dekoder-Karte wird über Anzeige-LED signalisiert.

LD1 rot: ERROR

LD2 grün: Empfang OK Ist im Normalbetrieb aus Blinkt bei auftretenden Datenfehlern oder Übertragungsausfall.

## **Startadresse**

Wie bei Modulen zur Gebaudeautomatisation üblich, verzichtet der Decoder 4801A-H auf Einstellorgane für Betriebsparameter. Diese werden vielmehr permanent im Modul abgespeichert. Bei der erstmaligen Inbetriebnahme ist daher eine Einstellung der Startadresse erforderlich. Die Startadresse ist die Nummer des DMX512-Kanals, der den ersten Ausgang bedienen soll.

Um eine Startadresse einzustellen und zu programmieren, wie folgt vorgehen:

- Gerät ausschalten
- Startadreßadapter 3000P anstecken
- Gerät einschalten
- gewünschte Startadresse einstellen
- rote und grüne LED blinken wechselweise 4x: das zeigt erfolgte Programmierung an
- Startadreßboard abziehen

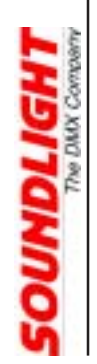

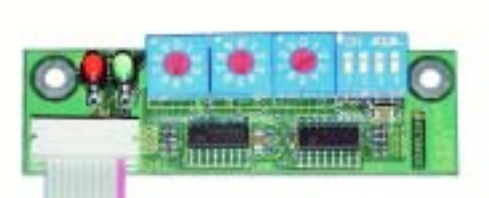

Der Betrieb des Decoders kann wahlweise mit oder ohne angestecktes Adressboard erfolgen. Falls der Betrieb mit angestecktem Adreßboard erfolgen soll, muß das Adreßboard fest und berührsicher montiert werden.

Startadreßboard 3000P

# **MODE 1: DMX SERVO CONTROLLER**

Der Decoder 4801A-H eignet sich als DMX-Servo-Decoder für alle Anwendungen, bei denen Modellbau-Servomotoren gesteuert werden sollen. Das Interface steuert bis zu 3 getrennte Motoren. Jeder Ausgang kann mit mehren Motoren beschaltet werden. Für Film- oder Fernseharbeiten auf dem Set ist der Decoder ebenso geeignet wie im Theater, auf der Showbühne oder beim Live-Act. Überall, wo Sie per DMX Servomotoren steuern wollen, ist die 4801A-H genau richtig.

Die 4801A-HSR ist getestet und optimal geeignet zum Einsatz mit Multiplex® Mini HD Servomotoren. (Multiplex® ist eingetragenes Warenzeichen des Motorherstellers)

### Modus initialisieren

Schalten Sie das Modul aus. Stecken Sie den Programmieradapter 3000P (Startadressboard) auf und setzten Sie die Startadresse auf 990. Schalten Sie das Gerät ein und warten Sie 1-2 Sekunden, bis die rote LED 1x geblinkt hat. Schalten Sie das gerät dann wieder aus und setzen Sie die Startadresse auf den gewünschten Wert (001-512). Schalten Sie dann den Decoder wieder ein; das Gerät befindet sich nun im SERVO-Modus.

### Möglichkeiten im SERVO-Modus

In dieser Betriebsart haben Sie folgende Optionen:

- 1. DMX Empfangen Der Empfang gilt ab der eingestellten Startadresse
- 2. DMX Senden Das (ab Startadresse) empfangene Signal wird wieder ausgegeben
- 3. Servomotor ControlEs werden 3 Servomotoren (ab eingestellter Startadresse) angesteuert.

### Servo-Anschluss

Das Modul 4801A-H ist universell ausgelegt und ermöglichst den Anschluß unterschiedlichster Servomotoren. Bitte beziehen Sie sich auf das Daten- und Anschlußblatt Ihres Motorenherstellers, um die richtige Anschlußkonfiguration zu erstellen.

Die Speisung der Motoren erfolgt nicht aus dem Modul, sie muß von einer externen Spannungsquelle erfolgen.

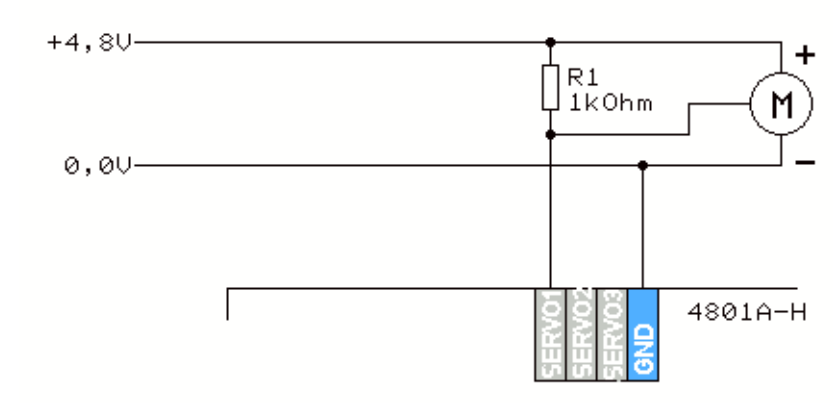

Die Motorsteuer-Ausgänge sind als Open-Collector-Ausgänge ausgeführt und damit unabhängig von der jeweiligen Motor-Betriebsspannung. Allerdings wird pro Ausgang ein Pullup-Widerstand erforderlich, damit an diesem die Steuerspannung erzeugt werden kann.

Als Beispiel ist hier der Anschluß eines Standard 4,8V Modellbau-Servos gezeigt.

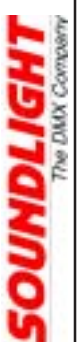

Das Interface kann über 4 DIP-Schalter auf der Adreßkarte 3000P konfiguriert werden.

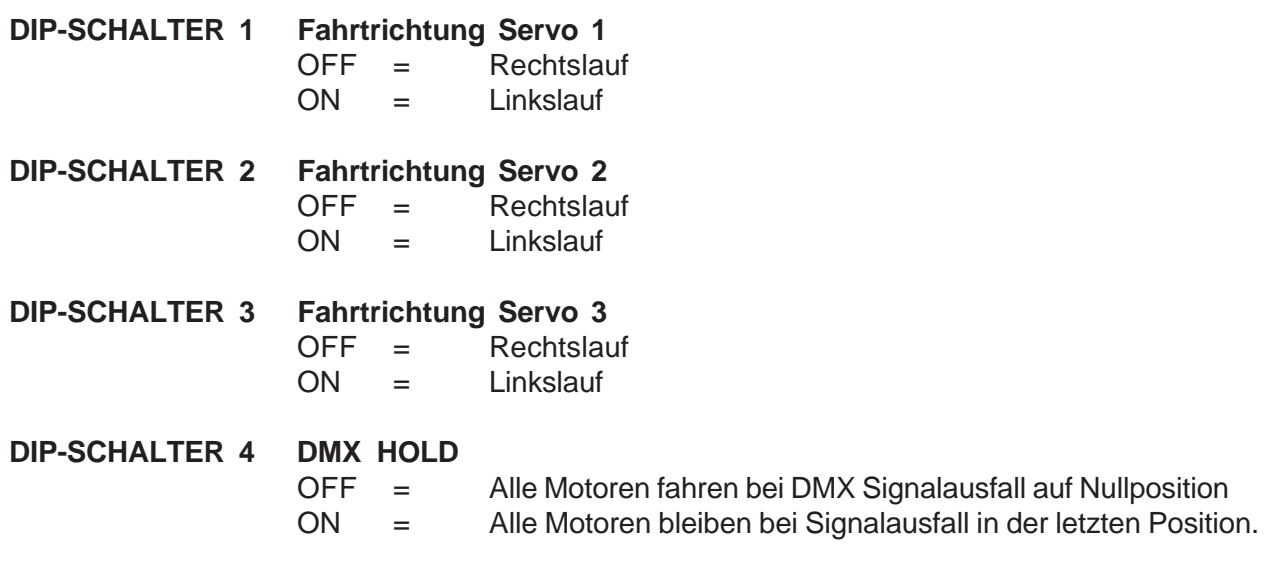

Die DIP-Schalter Einstellung wird -ebenso wie die Startadreßeinstellung- permanent im Modul gespeichert und steht auch nach dem Abziehen des Startadressboards weiter zur Verfügung.

# **Nullposition**

Die Nullposition der Motoren ist justierbar und kann auf der Karte über Trimmpotentiometer fein justiert werden. Dazu:

- Modul stromlos machen und abklemmen
- Modulhaube abnehmen
- Modul wieder anklemmen
- DMX Wert 128 einstellen (Mittenstellung)
- Mit den Potis P1, P2 und P3 die Mittenstellung der Motoren einstellen
- P1: Motor1, P2: Motor 2, P3: Motor 3

# **MODE 2: ANALOG / DMX MERGE**

Der Decoder 4801A-H eignet sich als Analog-Muliplexer für alle Anwendungen, bei denen Analogwerte in DMX Signal gewandelt werden oder mit einem vorhandenen DMX Signal kombiniert werden müssen.

## Modus initialisieren

Schalten Sie das Modul aus. Stecken Sie den Programmieradapter 3000P (Startadressboard) auf und setzten Sie die Startadresse auf 991. Schalten Sie das Gerät ein und warten Sie 1-2 Sekunden, bis die rote LED 1x geblinkt hat. Schalten Sie das gerät dann wieder aus und setzen Sie die Startadresse auf den gewünschten Wert (001-512). Schalten Sie dann den Decoder wieder ein; das Gerät befindet sich nun im MUX/MERGE-Modus.

# Möglichkeiten im MUX / MERGE-Modus

In dieser Betriebsart haben Sie folgende Optionen:

1. DMX Empfangen Der Empfang gilt ab der Startadresse 001

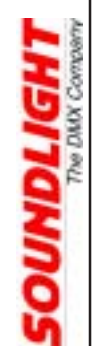

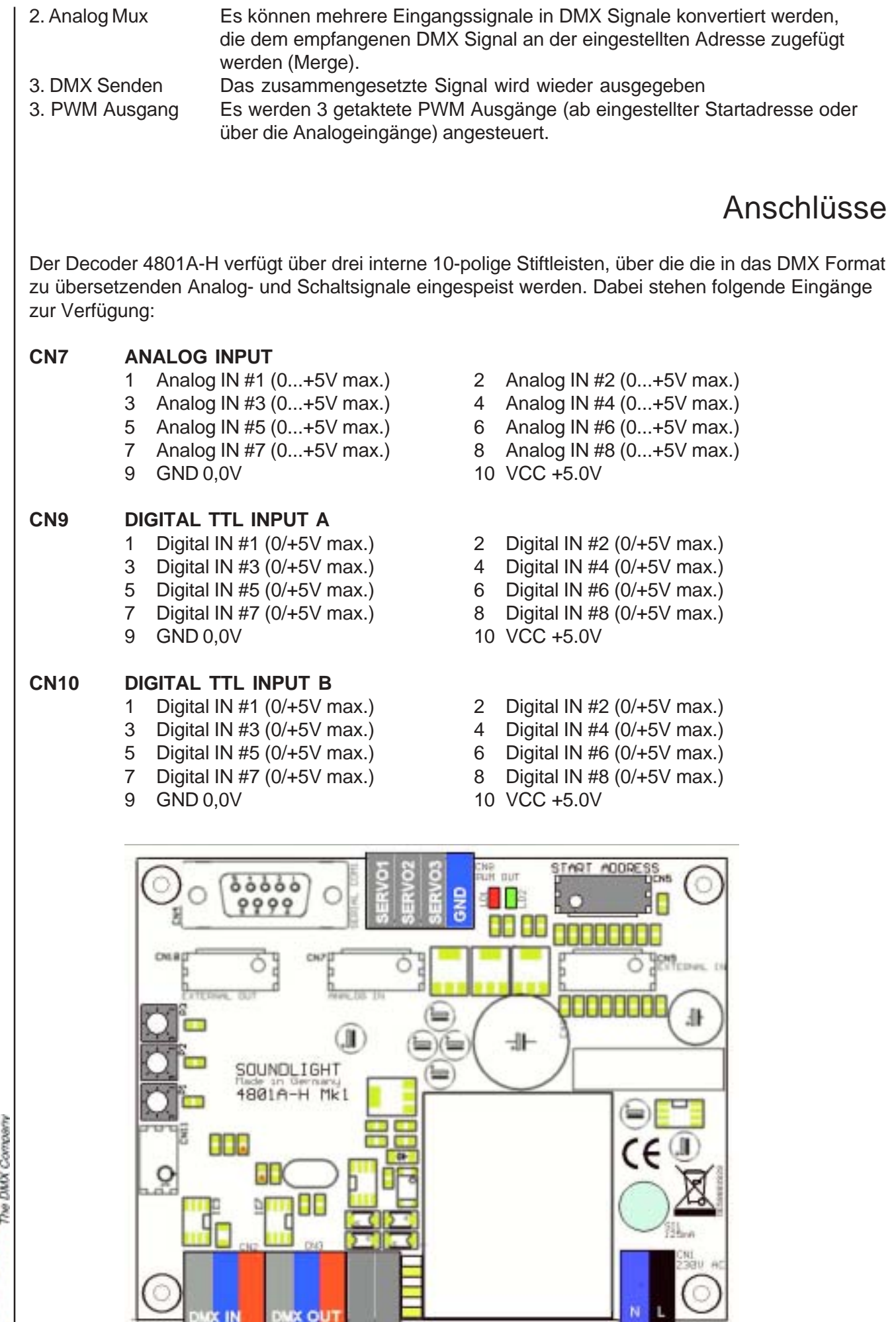

OH

Die Konfiguration der Analogeingänge erfolgt über die DIP-Schalter des Startadressboards. Die Einstellung wird gespeichert, sodass der Betrieb auch ohne angeschlossenes Startadressboard erfolgen kann.

Das Interface kann über 4 DIP-Schalter auf der Adreßkarte 3000P konfiguriert werden.

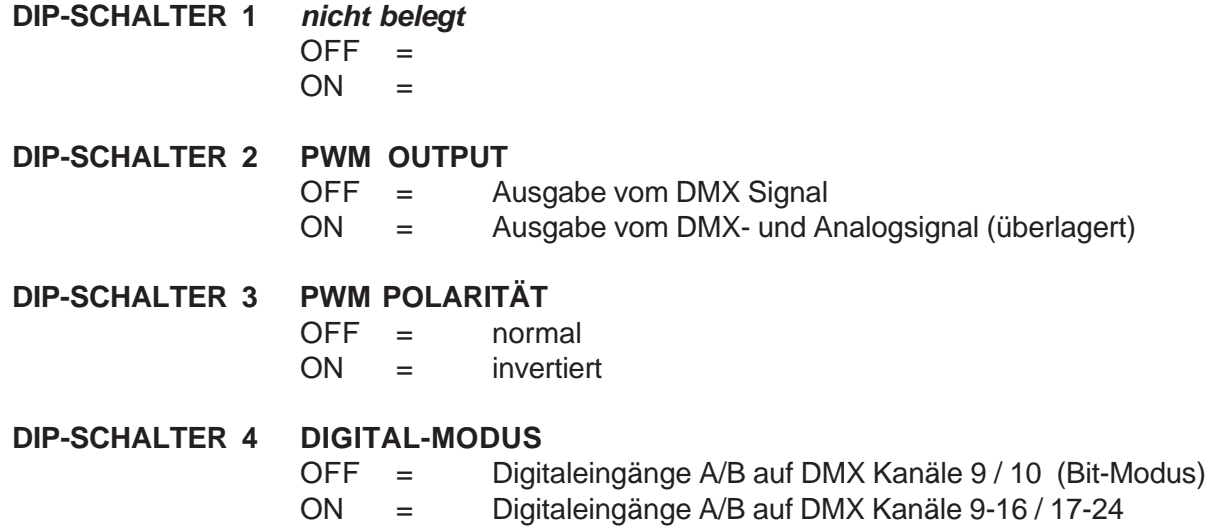

Die DIP-Schalter Einstellung wird -ebenso wie die Startadreßeinstellung- permanent im Modul gespeichert und steht auch nach dem Abziehen des Startadressboards weiter zur Verfügung.

# Analog-Mux

Die Analogeingänge 1-8 werden auf die DMX Kanäle 1-8 (ab eingestellter Startadresse) gewandelt. Der Eingangsspannungsbereich beträgt 0,0 bis 5,0V DC (max) und darf unter keinen Umständen überschritten werden. Dei Eingangsimpedanz beträgt 10 kOhm.

Die Trimmpotentiometer P1...P3 sind parallel zu den Analog-Eingängen 1-3 geschaltet, werden aber von diesen (sobald sie niederohmig belegt sind) überschrieben. Ohne externe Analogeingänge ergibt sich damit die Möglichkeit, drei einstellbare Werte in das DMX Signal einzumischen.

Alle Analogeingänge verfügen über ein integriertes 8-fach-Sampling und sind damit sehr stabil und störfest.

# Digital-Eingänge

Die Digitaleingänge akzeptieren potentialfreie Schaltkontakte (gegen Masse, 0V) oder TTL-kompatible Eingangspegel. Auch hier beträgt der Eingangsspannungsbereich 0,0 bis 5,0V DC (max) und darf unter keinen Umständen überschritten werden. Die Digital-Eingänge können im Bit-Modus (Bit7 = Eingang 8, Bit0 = Eingang 1) oder im Kanalmodus (nicht geschaltet - 00%, geschaltet: 100%) betrieben werden - siehe obiges Kapitel "DIP-Schalter".

Die Digitaleingänge sind invertiert bzw. LOW-Active, d.h., der Ruhepegel am Kontakteingang ist 5V DC und bei Verbindung gegen Masse (0.0V DC) gilt der Kontakt als geschlossen.

# **MODE 7: DMX TEXTDISPLAY**

Der Decoder 4801A-H eignet sich als DMX Analysator und Textdisplay für alle Anwendungen, bei denen Meldungen per DMX512 übermittelt werden sollen. Zum Betrieb im Text-Modus ist der Anschluß eines Textausgabedisplays (LCD Textdisplay) erforderlich.

## Modus initialisieren

Schalten Sie das Modul aus. Stecken Sie den Programmieradapter 3000P (Startadressboard) auf und setzten Sie die Startadresse auf 997. Schalten Sie das Gerät ein und warten Sie 1-2 Sekunden, bis die rote LED 1x geblinkt hat. Schalten Sie das gerät dann wieder aus und setzen Sie die Startadresse auf den gewünschten Wert (001-512). Schalten Sie dann den Decoder wieder ein; das Gerät befindet sich nun im MUX/MERGE-Modus.

## Möglichkeiten im TEXT-Modus

In dieser Betriebsart haben Sie folgende Optionen:

- 1. DMX Empfangen Der Empfang gilt ab der eingestellten Startadresse
- 2. DMX ausgeben
- 3. DMX Werte anzeigen
- 4. DMX Text ausgeben

# DIP-Schalter

Das Interface kann über 4 DIP-Schalter auf der Adreßkarte 3000P konfiguriert werden.

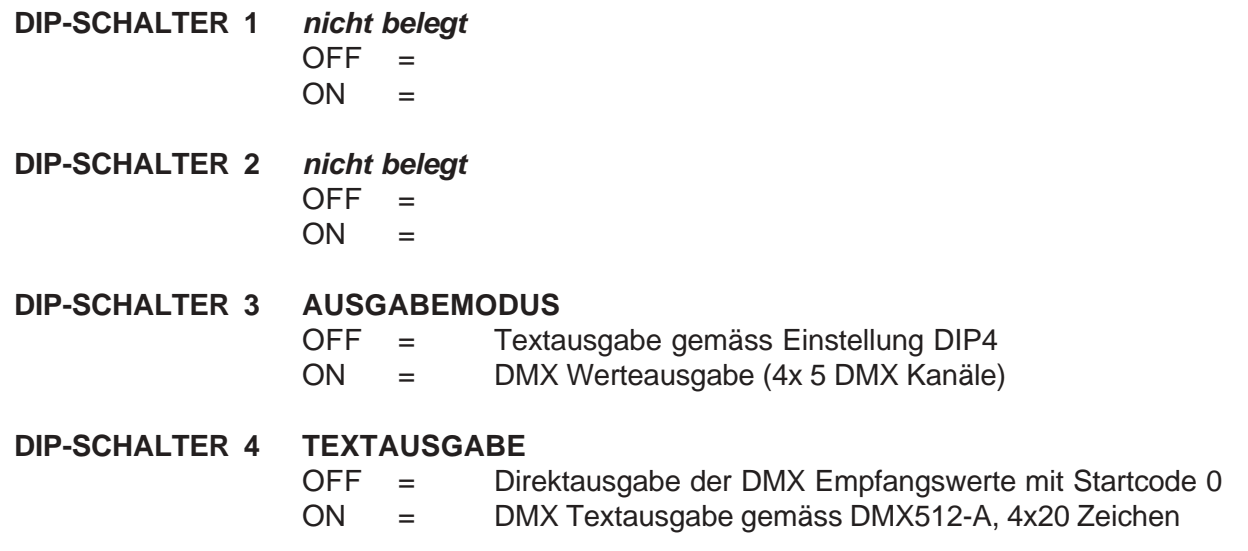

Die DIP-Schalter Einstellung wird -ebenso wie die Startadreßeinstellung- permanent im Modul gespeichert und steht auch nach dem Abziehen des Startadressboards weiter zur Verfügung.

LCD Display

Das LCD Display (SOUNDLIGHT LCD4X20) wird an den Anschluss CN10 (External OUT) angeschlossen. Das Display wird beim Einschalten initialisiert, es muss also VOR der Inbetriebnahme angeschlossen werden.

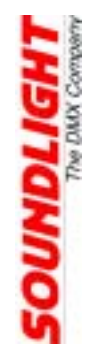

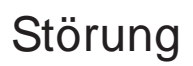

Ist anzunehmen, dass ein gefahrloser Betrieb nicht mehr möglich ist, so ist das Gerät außer Betrieb zu setzen und gegen unbeabsichtigten Betrieb zu sichern. Das trifft zu, wenn:

- das Gerät sichtbare Beschädigungen aufweist;

- das Gerät nicht mehr funktionsfähig ist;
- Teile im Innern des Gerätes lose oder locker sind;
- Verbindungsleitungen sichtbare Schäden aufweisen.

## Gewährleistung

Die Gewährleistung für dieses Gerät beträgt 2 Jahre. Sie umfasst die kostenlose Behebung der Mängel, die nachweisbar auf die Verwendung nicht einwandfreien Materials oder Fabrikationsfehler zurückzuführen sind.

Die Gewährleistung erlischt:

- bei Veränderungen und Reparaturversuchen am Gerät;
- bei eigenmächtiger Veränderung der Schaltung;
- Schäden durch Eingriffe fremder Personen;
- Schäden durch Nichtbeachtung der Bedienungsanleitung und des Anschlussplanes;
- Anschluss an eine falsche Spannung oder Stromart sowie Überlastung;
- Fehlbedienung oder Schäden durch fahrlässige Behandlung oder Mißbrauch.

# CE-Konformität

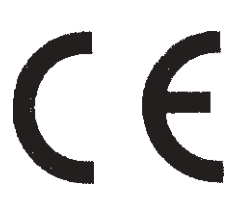

Die Baugruppe ist mikroprozessorgesteuert und verwendet Hochfrequenz (16 MHz Quartz). Die Karte wurde in unserem Labor gemäß EN55022B und IEC65/144 geprüft. Damit die Eigenschaften der Karte in Bezug auf die CE-Konformität (leitungsgebundene und feldgeführte Störabstrahlung) erhalten bleiben, ist es notwendig, die Baugruppe in ein geschlossenes Metallgehäuse einzubauen. Bitte achten Sie darauf, dass zum Anschluss stets ordnungsgemäß abgeschirmte

Leitungen (bevorzugt AES-EBU-Kabel) zur Anwendung kommen und die Schirmung korrekt angeschlossen ist.

**Hinweis:** Die Abschirmung darf nicht mit einem signalführenden Leiter zusammenkommen.

## Service

Innerhalb des Gerätes sind KEINE vom Anwender zu bedienenden oder zu wartenden Teile enthalten. Sollte Ihr 4801A-H einmal einen Service benötigen, dann senden Sie die Platine bitte gut verpackt frachtfrei an das Werk ein.

## Umwelthinweis

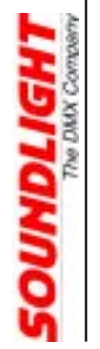

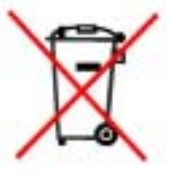

Ist die Lebensdauer des Gerätes erreicht, dann muss es umweltverträglich über die kommunalen Sammelstellen zum Elektrogeräte-Recycling entsorgt werden. Diese Geräte dürfen nicht über den Hausmüll entsorgt werden. SOUNDLIGHT ist im Rücknahmesystem für Elektro-Altgeräte (WEEE-EAR) registriert.